*mgr inż. LESZEK MAKOWSKI PGE GiEK S.A. Oddział KWB Turów prof. dr hab. inż. BOGDAN MIEDZIŃSKI Instytut Energoelektryki Politechnika Wrocławska*

# **System zarządzania danymi stacji elektroenergetycznej**

*W artykule omówiono strukturę, opis elementów oraz sposób działania elektronicznej relacyjnej bazy danych Microsoft Access zaprojektowanej i opracowanej w celu wprowadzenia sprawnie działającego systemu informacji do zarządzania danymi stacji elektroenergetycznej. System ten jest efektem przemyśleń autorów na podstawie wieloletnich doświadczeń zawodowych w tym zakresie.*

## **1. WSTĘP**

Obszar produkcyjny w przedsiębiorstwie wymaga przetwarzania znaczących ilości informacji tworzących zbiory danych. Zarządzanie tymi zbiorami jest jak wiadomo podstawą sprawnego i efektywnego działania kadry zarządzającej w firmie. W obszarze produkcyjnym firmy elementami o zasadniczym znaczeniu, do jej funkcjonowania, są między innymi stacje elektroenergetyczne stanowiące infrastrukturę przesyłu i rozdziału energii, a tworzące wraz z innymi składnikami system elektroenergetyczny. Stacja elektroenergetyczna, jako zespół urządzeń służących do przetwarzania i rozdziału energii elektrycznej, ze względu na swoje cechy techniczne i występujące podczas pracy różne sytuacje generuje znaczne ilości informacji. Ich ilość zależy od wielu czynników, wiąże się bowiem ze znaczeniem stacji, wielkością i stopniem jej złożoności technologicznej. Szczególnie poważny problem związany ze znaczną ilością danych powstaje, gdy mamy do czynienia z dużą grupą stacji.

Zbiory danych – jak wiadomo – tworzone, gromadzone i wykorzystywane od chwili uruchomienia stacji elektroenergetycznej przechowywane są przez cały okres jej eksploatacji. Informacje bowiem w nich zawarte wykorzystuje się w celach dokumentowania działalności, przeprowadzania analiz, tworzenia planów remontowych, planowania zakresów działań profilaktycznych i zabiegów eksploatacyjnych, wykonywania pomiarów, tworzenia zbiorów danych o aparaturze i urządzeniach. Na ich podstawie planowane są ponadto niezbędne działania w celu utrzymania właściwego stanu technicznego urządzeń i instalacji.

Korzystanie ze zgromadzonych danych, w związku z wymaganiami wynikającymi z przepisów, instrukcji czy eksploatacji niesie ze sobą wiele problemów. Dane te przechowywane są zazwyczaj w różnych miejscach źródłowych i lokalizacjach, a ich wykorzystywanie jest rozłożone w czasie, niekiedy nawet w okresach wieloletnich.

Dotychczas stosowane rozwiązania w zakresie tworzenia zbiorów danych i zarządzania danymi stacji elektroenergetycznej nie pozwalają na ich elastyczne wykorzystanie. Stwarzają istotne trudności w prawidłowej ich ocenie oraz ograniczają szybkość podejmowania decyzji. Autorzy, mając na uwadze powyższe, w oparciu o wieloletnie doświadczenie zawodowe opracowali system zarządzania danymi stacji elektroenergetycznej, wykorzystując do tego celu oprogramowanie Microsoft Access. Ta relacyjna baza danych, przeznaczona do pracy w oparciu o system operacyjny Windows, jest narzędziem do sprawnego, wydajnego przechowywania informacji, posługiwania się nią oraz zapewniającego wygodny dostęp do danych [1].

W artykule omówiono strukturę systemu, sposób jego tworzenia oraz działanie na przykładzie rzeczywistej, eksploatowanej stacji elektroenergetycznej.

## **2. ANALIZA MOŻLIWOŚCI WYKORZYSTANIA BAZY DANYCH DO ZARZĄDZANIA DANY-MI STACJI ELEKTROENERGETYCZNEJ**

Ilość danych w stacjach elektroenergetycznych związana jest bezpośrednio z liczbą zainstalowanych urządzeń. Przepisy i normy (w stosunku do każdego z nich) nakazują wykonywanie różnorodnych procedur związanych z prowadzeniem ich prawidłowej eksploatacji. Terminy i zakresy czynności oraz wymagane zabiegi są przypisane do każdego urządzenia indywidualnie. Przekłada się to w efekcie na znaczną ilość danych i tworzy skomplikowany proces planowania oraz organizowania struktury działań eksploatacyjno-konserwacyjnych. Rejestrowane i zapisywane są również zdarzenia ruchowe czy wskazania aparatury kontrolno-pomiarowej dotyczące w szczególności wielkości zużycia energii elektrycznej oraz obciążenia. Zapisy te powinny być, w ustalonych okresach, poddawane analizie, a uzupełniane wyniki wykorzystywane do podejmowania decyzji zmierzających do usprawnienia gospodarki elektroenergetycznej.

Wszystkie podejmowane działania związane z prowadzeniem eksploatacji stacji realizowane są na bieżąco na podstawie poleceń ustnych i pisemnych. Dotyczy to zwłaszcza czynności wykonywanych w szczególnych warunkach przy wszystkich urządzeniach zainstalowanych na stacji. Wymaga to odpowiedniego ich dokumentowania, co prowadzi do tworzenia kolejnych zbiorów danych.

Znaczna ilość zabiegów i działań pomiarowych, rozciągniętych w dłuższej perspektywie czasowej (pomiary i zabiegi są przeprowadzane w okresach kilkuletnich) wymaga również planowania i stałego monitorowania ich aktualności. Wpływa to również na zwiększenie objętości dokumentacji i protokołów gromadzonych i przechowywanych dla potrzeb porównawczych i kontrolnych.

Kolejny zbiór danych tworzy wszelka dokumentacja fabryczna i eksploatacyjna w postaci kart katalogowych, instrukcji, DTR, atestów, certyfikatów, deklaracji zgodności, itd. W efekcie wzrasta nie tylko ilość papieru zużywanego do tych celów, ale mebli i przestrzeni do ich gromadzenia, co również tworzy niebagatelne koszty.

Przedstawiona powyżej struktura danych, generowanych w trakcie eksploatacji stacji elektroenergetycznej, daje ogólny obraz złożoności problemu danych. Obraz ten komplikuje się dodatkowo, jeżeli ma być poddanych analizie kilka stacji czy cały system elektroenergetyczny. Należy również podkreślić, że sposób tradycyjnego gromadzenia danych (według określonych kryteriów) nie ułatwia ich elastycznego analizowania, co utrudnia szybkie podejmowanie odpowiednich decyzji. W niektórych sytuacjach, może to przełożyć się nawet na zagrożenie bezpieczeństwa pracy stacji oraz straty materialne z tym związane.

Biorąc pod uwagę fakt, że nowoczesne planowanie i podejmowanie decyzji powinno być oparte na pełnych, przejrzystych i kompletnych informacjach, przekładających się na powodzenie planowanych działań i osiąganie zamierzonych celów, to papierowy sposób ewidencjonowania i tworzenia zbiorów danych zupełnie nie sprzyja temu. Zachodzi zatem konieczność zastąpienia papieru elektronicznymi bazami danych, co stwarza nowe możliwości, w tym bezpieczeństwo danych, większą elastyczność w procesach zarządzania, sprawniejsze i wydajniejsze przechowywanie informacji, szybki dostęp oraz efektywne wykorzystywanie danych. Rozwiązaniem do sprawnego organizowania dużej ilości danych, w procesie tworzenia zbiorów danych, może być na przykład wykorzystanie relacyjnej bazy danych Microsoft Access.

## **2.1. Charakterystyka stacji elektroenergetycznej i niezbędnej dokumentacji**

Stacja elektroenergetyczna – jak już wspomniano – jest to zespół urządzeń służących do przetwarzania lub rozdzielania albo przetwarzania i rozdzielania energii elektrycznej, a znajdujących się we wspólnym pomieszczeniu lub ogrodzeniu albo umieszczonych na wspólnych konstrukcjach wsporczych wraz z urządzeniami pomocniczymi [2].

Rozdzielnia zaś to stacja elektroenergetyczna lub wyodrębniona część stacji, stanowiąca zespół urządzeń służących do rozdzielania energii elektrycznej, przystosowanych do tego samego napięcia [3].

Podstawowym elementem stacji jest pole; stanowi ono elementarną część rozdzielni, w której zainstalowana jest większość z niżej wymienionych elementów.

Im ważniejsza jest stacja, tym bogatszy jest zestaw urządzeń. Duże na przykład systemowe stacje elektroenergetyczne mogą posiadać pojedyncze, podwójne, a nawet potrójne układy szyn. Wyposażenie stacji elektroenergetycznej stanowi głównie aparatura łączeniowa i pomiarowa, która w zależności od funkcji dzielimy na:

- *tory główne* (obwody pierwotne) szyny zbiorcze, wyłączniki, przekładniki napięciowe i prądowe, dławiki, odgromniki, odłączniki, rozłączniki;
- *obwody wtórne* (pomocnicze) układy automatyki zabezpieczeniowej oraz automatyki sterowniczej;
- *obwody pomocnicze* dodatkowe urządzenia zapewniające prawidłową pracę stacji, m.in. instalacje oświetleniowe i grzewcze, prądu stałego i przemiennego, potrzeb własnych, instalacje przeciwporażeniowe czy odgromowe [3].

Eksploatację zainstalowanych w stacjach urządzeń elektroenergetycznych należy prowadzić zgodnie z obowiązującymi przepisami, przy uwzględnieniu szczegółowych zasad tej eksploatacji. Należy prowadzić ją tak, by zapewniać właściwe i zgodne z przeznaczeniem wykorzystanie urządzeń oraz racjonalnie i oszczędnie użytkować energię elektryczną. Ponadto wszystkie działania mają zapewniać bezpieczeństwo pracy obsługi i otoczenia oraz spełniać coraz większe wymagania dotyczące ochrony środowiska.

Osoby zajmujące się eksploatacją urządzeń elektroenergetycznych winny prowadzić prawidłową, bezpieczną i ekonomiczną eksploatację tych urządzeń odpowiednio do zakresu wymaganych czynności oraz zgodnie z instrukcjami obsługi i eksploatacji.

Stan techniczny urządzeń elektroenergetycznych, ich zdolność do dalszej pracy i warunki eksploatacji powinny być poddawane ocenie technicznej w terminach ustalonych w szczegółowych zasadach eksploatacji lub instrukcjach eksploatacji. Wyniki oceny stanu urządzeń elektroenergetycznych powinny być odnotowane w dokumentacji technicznej.

W ocenie stanu technicznego powinny być zatem zawarte wnioski dotyczące usprawnienia pracy urządzeń elektroenergetycznych, ich modernizacji lub wymiany na urządzenia o niższej energochłonności oraz terminy wdrażania.

Dla każdego urządzenia elektroenergetycznego prowadzi się odrębną dokumentację techniczną, która powinna być na bieżąco aktualizowana. W zależności od rodzaju urządzenia energetycznego składa się ona z [2]:

- *projektu technicznego*, z rysunkami lub naniesionymi zmianami;
- *dokumentacji fabrycznej*, dostarczonej przez dostawcą urządzeń (w zakresie ustalonym odrębnymi przepisami lub w drodze porozumienia między dostawcą a odbiorcą urządzeń), obejmującej w szczególności świadectwa badań, instrukcje, dokumentacje techniczno-ruchowe, rysunki, opisy techniczne oraz karty gwarancyjne;
- *dokumentacji eksploatacyjnej*, stanowiącej dokumenty przyjęcia urządzeń do eksploatacji, w tym protokóły z przeprowadzonych prób oraz protokóły rozruchu i ruchu próbnego. Instrukcje eksploatacji, książki i raporty pracy urządzeń (obejmujące parametry i ich zapisy w określonym czasie, umożliwiające ocenę sprawności energetycznej urządzeń i instalacji). Dokumenty dotyczące oględzin, przeglądów, konserwacji, napraw i remontów urządzeń, protokóły zawierające wyniki prób i pomiarów, dokumenty dotyczące rodzaju i zakresu uszkodzeń i napraw. Wykazy sprzętu i narzędzi specjalnych lub nietypowych, niezbędnych do wykonywania prac eksploatacyjnych, napraw i remontów [3].

W celu postępowania zgodnie z obowiązującymi przepisami w tym zakresie, służby zajmujące się eksploatacją są zobowiązane do gromadzenia danych i prowadzenia prawidłowej działalności stacji w odniesieniu do wszystkich grup urządzeń. Każda z tych grup zawiera szereg elementów (kilka lub nawet kilkadziesiąt tego samego rodzaju), w odniesieniu do których wymagane jest prowadzenie odpowiedniej dokumentacji obejmującej zabiegi eksploatacyjne i pomiary, wymagające prowadzenia ewidencji [4]. Rodzaje zabiegów i terminy ich przeprowadzania są różne dla każdego urządzenia. Prowadzenie prawidłowej eksploatacji grup urządzeń polega również na obowiązku dokonywania okresowych zabiegów, czyli oględzin, przeglądów, pomiarów i prób.

*Oględziny* polegają na ocenie stanu technicznego urządzenia i sprawdzeniu jego funkcjonowania oraz zdolności do dalszej eksploatacji. Wykonywane są one w różnych okresach w zależności od rodzaju urządzenia i w różnym zakresie. Fakt ich przeprowadzenia musi być rejestrowany. Wyniki są następnie poddawane analizie, a na ich podstawie podejmuje się decyzje związane z dalszą eksploatacją urządzenia.

*Przeglądy* to działalność eksploatacyjna realizowana w różnych terminach, wynikających z rodzaju urządzenia. Przeprowadzane są w różnym zakresie i podobnie jak w przypadku oględzin fakt ich przeprowadzenia musi zostać odnotowany w dokumentacji. W czasie wykonywania przeglądu realizowany jest zakres prac wynikający z zakresu oględzin. Przegląd obejmuje również prace konserwacyjne i naprawy.

*Pomiary i próby* to działalność wykonywana z różną częstotliwością, indywidualnie dla każdego urządzenia. Mogą dotyczyć etapu wprowadzania urządzenia do eksploatacji, jak i są wykonywane w trakcie jego użytkowania. Pomiary i próby mają na celu sprawdzenie czy urządzenie odpowiada wymaganiom określonym w przepisach i normach. Stanowią podstawowy czynnik podczas podejmowaniu decyzji o przekazaniu urządzeń do remontu lub wycofaniu ich z eksploatacji. Kompletne pomiary oraz próby muszą być dokumentowane.

## **3. RELACYJNA BAZA DANYCH DO ZARZĄ-DZANIA DANYMI STACJI ELEKTROENER-GETYCZNEJ**

Niezbędnym elementem prawidłowego zarządzania jest sprawnie funkcjonujący system informacji z szybkim dostępem do danych. Warunkiem efektywności i sprawności takiego systemu jest komputery-

| Lista elementów stacji:                                                | Dziś: 2011-04-07 |                           |                |                           |                     |   |                                                  |
|------------------------------------------------------------------------|------------------|---------------------------|----------------|---------------------------|---------------------|---|--------------------------------------------------|
| Nazwa                                                                  | ¥                | Typ                       | · Lokalizac ·  | Napiecie<br>$\frac{1}{2}$ | Nr pol -            | ۰ |                                                  |
| <b>Transformator TU9</b>                                               |                  | <b>TUOc 970/20</b>        | <b>R 20kV</b>  | <b>20kV</b>               | 28                  |   | Wyszukiwanie elementów:                          |
| <b>Transformator TU8</b>                                               |                  | <b>TUOc 970/20</b>        | <b>R 20kV</b>  | <b>20kV</b>               | 15                  |   |                                                  |
| Linia kablowa L518                                                     |                  | 6xYHAKXs 1x240/50 R 20kV  |                | 20kV                      | 5                   |   | RT396<br>Nazwa stacji<br>$\overline{\mathbf{v}}$ |
| Linia kablowa L737                                                     |                  | 2x3YHAKx240/50            | <b>R 20kV</b>  | <b>20kV</b>               | 7                   |   | Nazwa                                            |
| Linia kablowa L734                                                     |                  | 2x3YHAKx240/50            | <b>R 20kV</b>  | 20 <sub>k</sub> V         | 8                   |   | Typ                                              |
| Linia kablowa L508                                                     |                  | 2x3xYHAKx240/50           | <b>R 20kV</b>  | 20kV                      | 12                  |   | Lokalizacja<br>$\bullet$                         |
| Linia kablowa L58                                                      |                  | 2x(1x2xYHAKx-240/! R 20kV |                | 20kV                      | 17                  |   |                                                  |
| Linia kablowa L59                                                      |                  | 2x(1x3xYHAKxs)240 R 20kV  |                | <b>20kV</b>               | 23                  |   | Napiecie<br>v                                    |
| Wyłącznik mocy                                                         |                  | <b>LTB 145 D1/B</b>       | <b>R 110kV</b> | <b>145kV</b>              |                     |   | Nr pola<br>v.                                    |
| Wyłącznik mocy                                                         |                  | <b>LTB 145 D1/B</b>       | <b>R 110kV</b> | <b>145kV</b>              | 9                   |   |                                                  |
| Wyłącznik mocy                                                         |                  | <b>LTB 145 D1/B</b>       | <b>R 110kV</b> | <b>145kV</b>              | 4                   |   | Szukaj Czyść Odśwież                             |
| Wyłącznik mocy                                                         |                  | WO701-123/20/12           | <b>R 110kV</b> | 110kV                     | 9                   |   |                                                  |
| Wyłacznik mocy                                                         |                  | VD4 M2412 G220 16 R 20kV  |                | 20 <sub>k</sub> V         | 3                   |   |                                                  |
| Wyłącznik mocy                                                         |                  | SCJ4-24/20/800            | <b>R 20kV</b>  | 20kV                      | F                   |   |                                                  |
| Rekord: 14 4 13 z 458<br>$\blacktriangleright$ H $\blacktriangleright$ |                  | W. Bez filtru<br>Wyszukaj |                | 4H                        |                     |   |                                                  |
| <b>Narzedzia</b>                                                       |                  | Operacje na elementach    |                | <b>Raporty</b>            | Wprowadzanie danych |   |                                                  |

*Rys. 1. Formularz startowy (Źródło: opracowanie własne)* 

zacja jego elementów składowych i zastosowanie nowoczesnej technologii przetwarzania danych [5]. W celu wprowadzenia sprawnie działającego systemu informacji do zarządzania danymi stacji elektroenergetycznej zaprojektowano elektroniczną bazę danych Access, której strukturę, opis jej elementów i sposób działania zaprezentowano poniżej.

## **3.1. Formularz startowy** *MenuStart*

Formularz w bazie danych jest narzędziem służącym do wprowadzania, prezentacji i edycji danych. Operacje wykonywane przez użytkownika powinny być przeprowadzane za pośrednictwem formularzy. *MenuStart* jest formularzem głównym bazy danych (rys. 1), w którym osadzone są przyciski sterujące i pola umożliwiające wprowadzanie danych, ich filtrowanie, przeprowadzanie operacji na wybranych elementach i tworzenie raportów.

#### **3.1.1. Okno** *Lista elementów stacji*

Okno *Lista elementów stacji*, w którym po otwarciu bazy umieszczane są elementy tej stacji elektroenergetycznej, która występuje jako pierwsza na liście *Nazwa stacji* w grupie *Wyszukiwanie elementów*. Jeżeli pola w grupie *Wyszukiwanie elementów* są puste, to w oknie *Lista elementów stacji* generowane są elementy wszystkich stacji elektroenergetycznych aktualnie zainstalowanych w bazie. Jest to istotna procedura bazy, pozwalająca na stwierdzenie ile jednakowych elementów o tych samych danych w zależności od kryteriów filtrowania pracuje w całym systemie elektroenergetycznym, złożonym z wielu stacji. Tę procedurę wykorzystywać można podczas oceny całego systemu elektroenergetycznego.

#### **3.1.2. Grupa przycisków** *Narzędzia*

Przyciski grupy *Narzędzia* realizują operacje na dowolnych elementach stacji elektroenergetycznej wyświetlanych w polu *Lista elementów stacji* w zależności od założonych filtrów w grupie *Wyszukiwanie elementów*. Jeżeli filtry nie występują, to przyciskami z grupy *Narzędzia* wykonywane są operacje na wszystkich elementach w bazie.

#### **3.1.3. Grupa pól** *Wyszukiwanie elementów*

Grupa *Wyszukiwanie elementów*, w której odbywa się filtrowanie zawartości bazy dotyczące wyboru stacji *Nazwa stacji* i wyboru określonych elementów w zależności od kryteriów wyszukiwania określonych w polach *Nazwa, Typ, Lokalizacja, Napięcie, Nr pola*.

## **3.1.4. Grupa przycisków** *Szukaj, Czyść, Odśwież, Zamknij*

Przycisk *Szukaj* umożliwia znalezienie w bazie elementów o określonych cechach*.* Przycisk *Czyść* usuwa założone filtry w polach grupy *Wyszukiwanie elementów*, co umożliwia zadeklarowanie nowego sposobu filtrowania danych w bazie. Odświeżanie okna *Lista elementów stacji,* np. po operacjach usu-

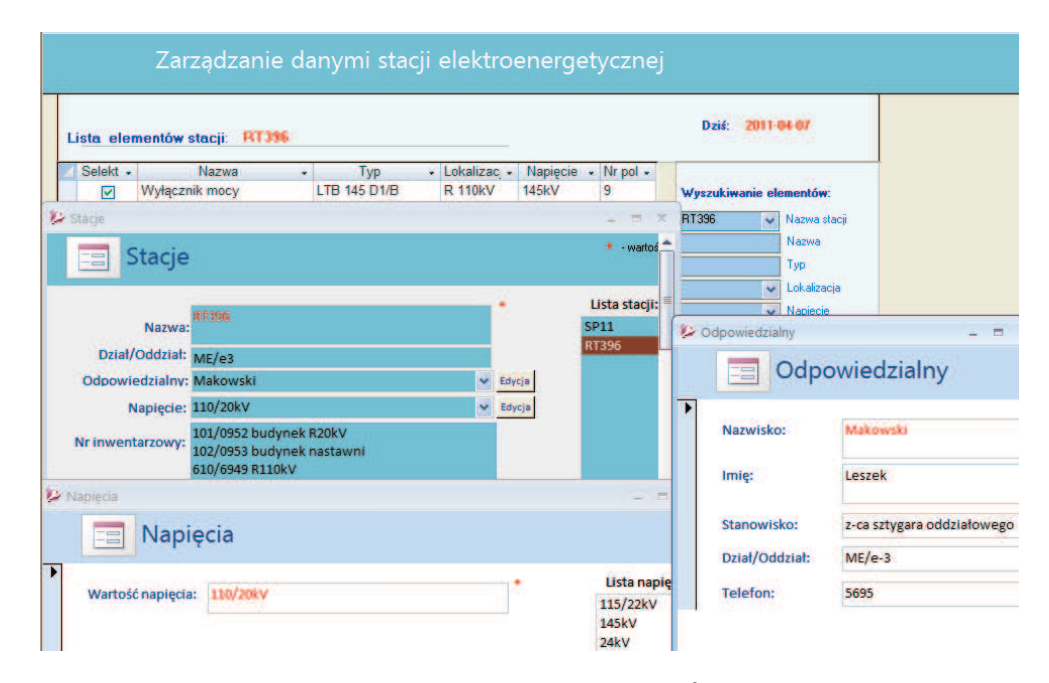

*Rys. 2. Procedura dodawania i usuwania stacji w bazie (Źródło: opracowanie własne)* 

wania odbywa się z użyciem przycisku *Odśwież*. Przycisk *Zamknij* uruchamia procedurę zapisywania zmian w bazie, jeżeli zmiany miały miejsce i zamykania formularza *MenuStart*.

## **3.2. Procedury związane z funkcjonowaniem bazy**

Procedury związane z funkcjonowaniem bazy danych stacji elektroenergetycznej realizowane są w dwóch etapach w oparciu o grupy przycisków *Wprowadzanie danych* i *Operacje na elementach*.

## **3.2.1. Wprowadzanie danych**

Podstawą funkcjonowania bazy są zawarte w niej dane. Kształtowanie bazy rozpoczyna się od umieszczenia w niej danych dotyczących stacji elektroenergetycznej. Wprowadzanie danych do bazy realizowane jest z wykorzystaniem możliwości, jakie posiadają przyciski *Dodaj stację* i *Dodaj element* w grupie *Wprowadzanie danych.* Umożliwiają one dodawanie do bazy danych odpowiednich stacji i ich elementów.

## **3.2.2. Procedura** *Dodaj stację* **(na przykładzie wybranej stacji)**

Po uruchomieniu przycisku *Dodaj stację* generowany jest formularz *Stacje* (rys. 2), z użyciem którego, dodajemy do bazy nową stację, usuwamy z niej stację istniejącą lub modyfikujemy dane stacji istniejącej w zestawieniu *Lista stacji*.

Podczas dodawania stacji umieszczamy w formularzu nazwę stacji, nazwę działu i oddziału eksploatującego stację oraz dane personalne dotyczące pracowników odpowiedzialnych za eksploatację stacji. Dodaje się ponadto informacje dotyczące wartości napięć pracy czy też zasoby informacji dotyczące numerów inwentarzowych środków trwałych stacji.

## **3.2.3. Procedura** *Dodaj element* **(na przykładzie elementu z wybranej stacji)**

Dodawanie elementu stacji rozpoczyna się po uruchomieniu przycisku *Dodaj element* w grupie *Wprowadzanie danych,* otwierającego okno formularza *Dane elementu* z zakładkami: *Ogólne, Szczegółowe, Zabiegi, Polecenia, Protokóły, Dokumentacja, Instrukcje*.

- 1. Zakładka *Ogólne* (rys. 3) w polach umieszczamy dane związane z nazwą stacji z listy rozwijalnej, fabryczną nazwę elementu, fabryczny typ elementu. Ponadto z rozwijalnej listy wybieramy grupę, do której element jest zadeklarowany, jego lokalizację, czyli miejsce gdzie element został zabudowany i pracuje. Dodatkowo z rozwijalnej listy wybieramy wartość napięcia znamionowego dla wybranego elementu.
- 2. Zakładka *Szczegółowe* (rys. 4) w lokalizacji *Pole* umieszczamy informacje o polu, czyli obszarze, w którym element zainstalowano; wybór następuje z listy rozwijalnej. *Sekcja*, w której element pracuje. *System*, z którym element współpracuje i *Fazę*, z którą element jest powiązany. *Numer fabryczny* elementu. *Numer zakładowy* dotyczy elementów będących środkami trwałymi. Można wprowadzić dane niestandardowe, np. prąd znamionowy czy napięcie cewek wyłączających itp. w polach *Cecha* oraz uwagi.

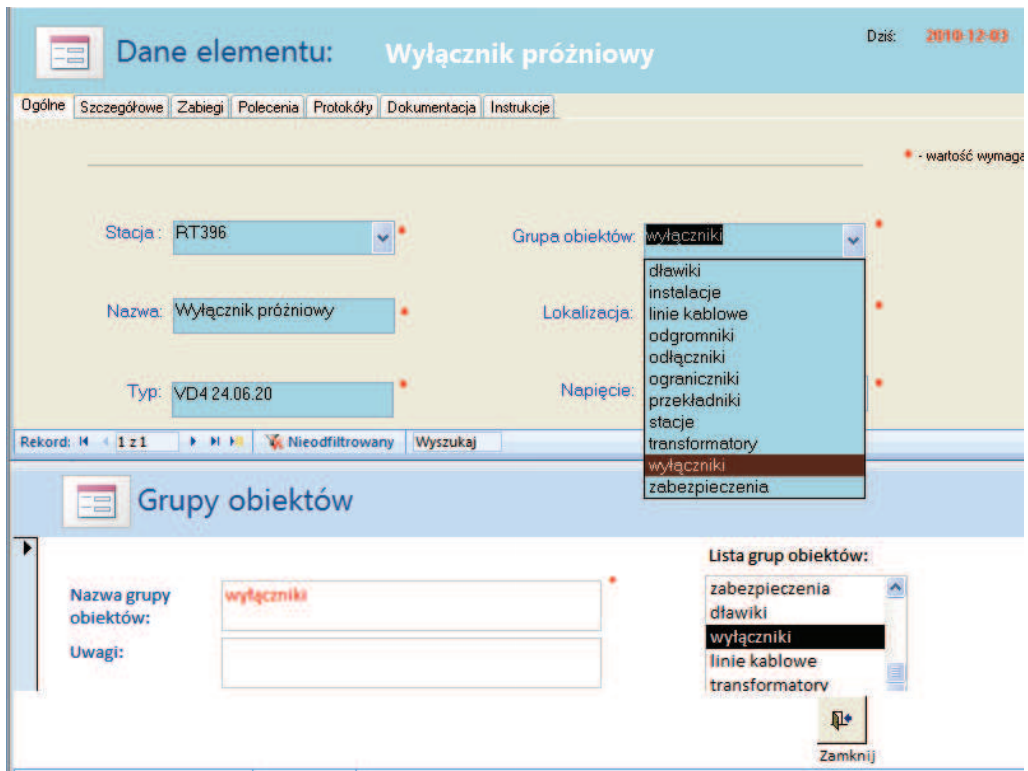

*Rys. 3. Dodawanie elementu do grupy obiektów (Źródło: opracowanie własne)* 

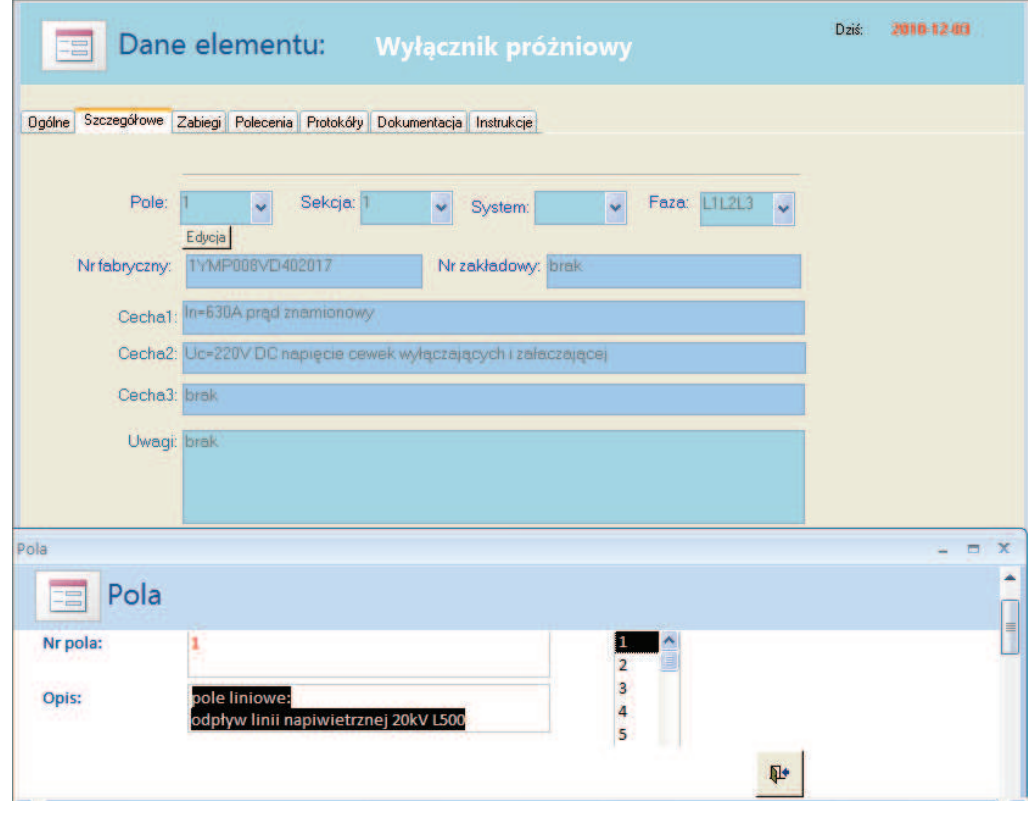

*Rys. 4. Zakładka Szczegółowe po wprowadzeniu danych elementu (Źródło: opracowanie własne)* 

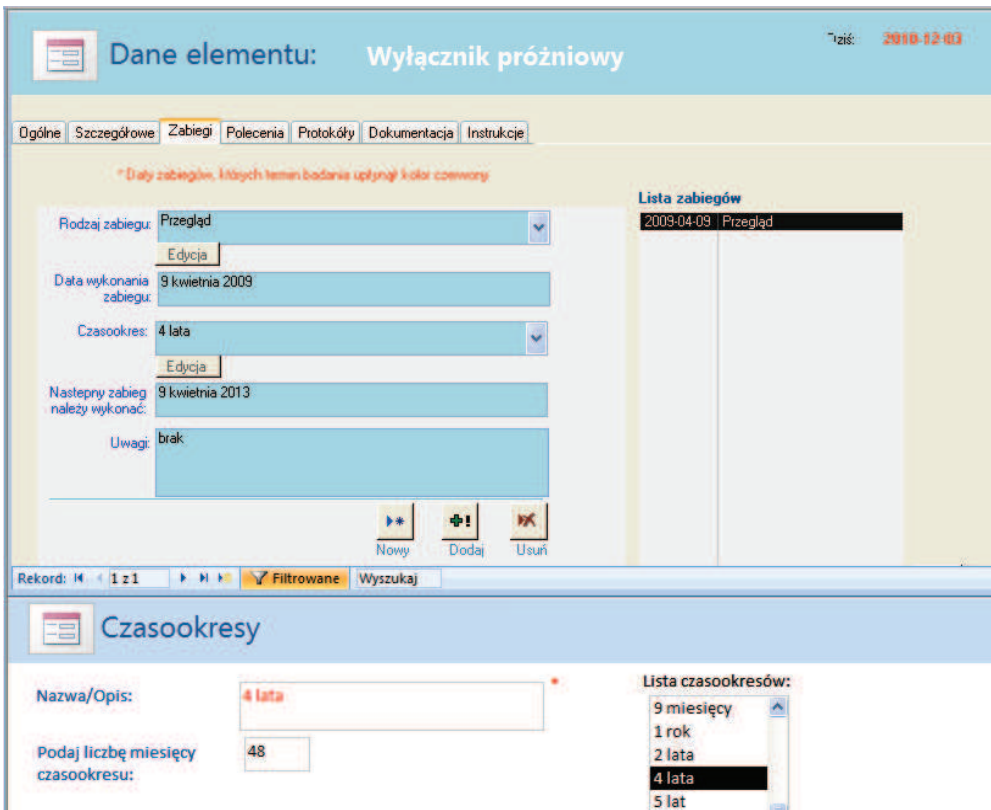

## *Rys. 5. Zakładka Zabiegi po wprowadzeniu zabiegu (Źródło: opracowanie własne)*

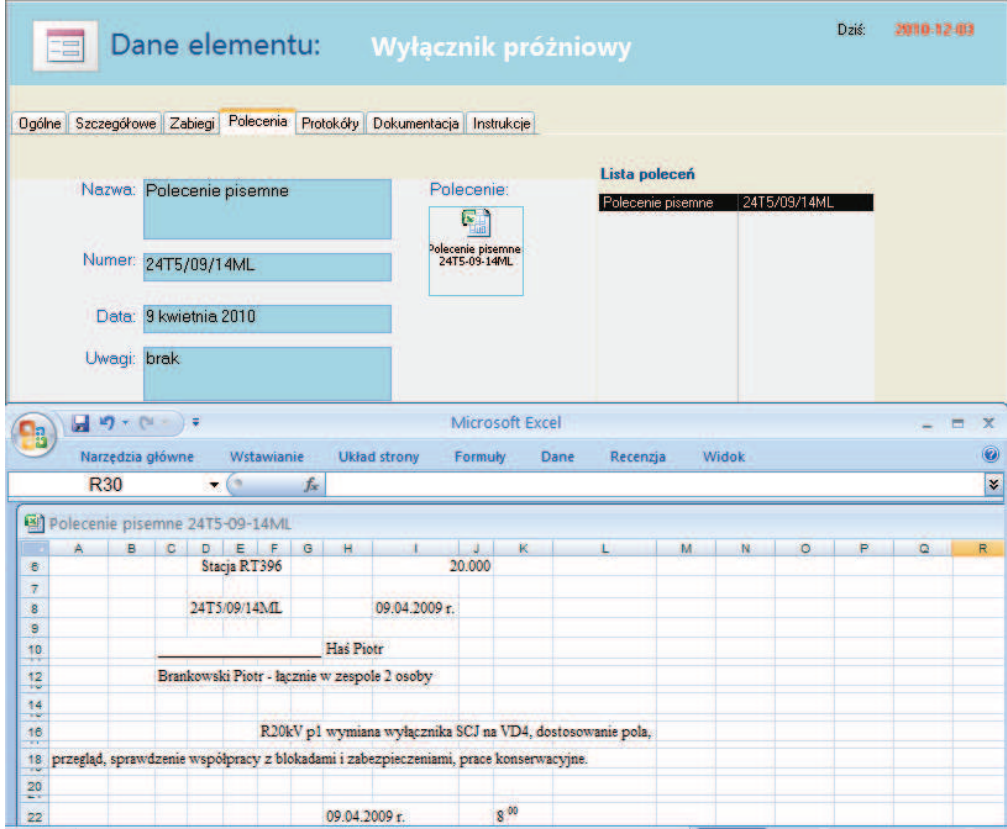

*Rys. 6. Zakładka Polecenia po wprowadzeniu danych polecenia pisemnego (Źródło: opracowanie własne)* 

- 3. Zakładka *Zabiegi* (rys. 5) w której polach lokujemy dane *Rodzaj zabiegu* z listy rozwijalnej.
	- Można je do niej dodawać i usuwać przyciskami *Nowy, Dodaj, Usuń. Data wykonania zabiegu* wprowadzana jest z kalendarza uruchamianego przyciskiem zlokalizowanym obok pola *Data wykonania zabiegu*. *Czasookres*, czyli czas pomiędzy zabiegami, podawany jako liczba miesięcy, wprowadzany jest z listy rozwijalnej. Po wyjściu z formularza *Zabiegi* przypisujemy zabieg z listy rozwijalnej. Baza automatycznie generuje datę wykonania następnego zabiegu w polu *Następny zabieg należy wykonać*. Jeżeli data zabiegu minęła, system umieści datę w kolorze czerwonym na żółtym tle.
- 4. Zakładka *Polecenia* (rys. 6) w jej polach umieszczamy dane *Nazwa* określająca rodzaj polecenia. W pozycji *Numer* – numer polecenia z rejestru zakładowego. *Data* realizacji polecenia. *Uwagi* jeżeli zachodzi potrzeba. Pole *Polecenie* może zawierać ikonę będącą hiperłączem do obiektu polecenia wystawionego w postaci pliku w programie Word lub Excel. Treść polecenia można wykorzystać podczas każdego następnego zabiegu, edytując je i wstawiając tylko bieżące dane. Polecenia umieszczane są w oknie *Lista poleceń*. Dodajemy nowe, usuwamy stare polecenia, wykorzystując przyciski *Nowy, Dodaj, Usuń*.

Podobny tryb postępowania ma miejsce w przypadku umieszczania w bazie protokołów, dokumentacji czy instrukcji – opis procedur w punktach 5, 6, 7.

- 5. Zakładka *Protokóły* w jej polach umieszczamy nazwę, numer, datę wystawienia protokółu i ewentualne uwagi. Podobnie jak w zakładce *Polecenia* w polu *Protokół* wstawiana jest ikona obiektu reprezentująca hiperłącze do protokółu w postaci pliku, np. pdf. Protokóły umieszczane są w oknie *Lista protokołów*. Można dodawać nowe, usuwać stare protokóły, wykorzystując przyciski *Nowy, Dodaj, Usuń*.
- 6. Zakładka *Dokumentacja* w jej polach umieszczamy nazwę, numer, datę wystawienia dokumentu i ewentualne uwagi. Pole *Dokument*, gdzie można umieścić ikonę obiektu reprezentującą hiperłącze do dokumentu, np. deklaracji zgodności czy karty katalogowej. Dokumenty umieszczane są w oknie *Lista dokumentów*. Można dodawać nowe, usuwać stare dokumenty, wykorzystując przyciski *Nowy, Dodaj, Usuń*.
- 7. Zakładka *Instrukcje* w jej polach umieszczamy np. tytuł instrukcji, DTR. W polu *Opis* – informację czego instrukcja dotyczy, jaki jest zakres instrukcji lub opis postępowania wynikający z in-

strukcji. W polu *Instrukcja* można umieścić ikonę obiektu reprezentującą hiperłącze do instrukcji, DTR, itp. w postaci pliku pdf. Instrukcje umieszczane są w oknie *Lista instrukcji*. Można dodawać nowe, usuwać stare instrukcje, wykorzystując przyciski *Nowy, Dodaj, Usuń*.

Po wprowadzeniu danych w zakładce *Instrukcje* kończy się proces wprowadzania danych o elemencie stacji elektroenergetycznej, następuje powrót do formularza startowego *MenuStart,* aby przedstawić pozostałe funkcje bazy.

#### **3.3. Operacje na elementach**

Dane o stacji elektroenergetycznej i jej elementach gromadzone w bazie na etapie *Wprowadzanie danych* można wykorzystywać praktycznie. Sposób i możliwości wykorzystania tych danych można prześledzić w oparciu o działanie przycisków grupy *Operacje na elementach*. Grupa tych narzędzi pozwala automatyzować procedury realizowane w przypadku wprowadzania tych samych powtarzalnych danych typu: zabiegi, polecenia, protokóły czy instrukcje dla wielu wybranych elementów. Proces realizowany jest podobnie jak w przypadku pojedynczego elementu, z tą różnicą, że te same dane umieszczane są jednocześnie w wielu lokalizacjach, co przyspiesza wprowadzanie danych do bazy i oszczędza czas. Przy kilkunastu czy kilkudziesięciu elementach korzyści są ewidentne.

#### **3.3.1. Funkcje przycisków**

1. Przycisk *Zabiegi* uruchamia formularz *Zabiegi* (rys. 7) umożliwiający dodanie zabiegu dla wybranej grupy elementów zaznaczonych w polu *Selekt* okna *Lista elementów stacji*. Zabieg to rodzaj działalności realizowanej w celu utrzymania właściwego stanu technicznego elementów stacji, np. przegląd, oględziny, sprawdzenie, itd. Po wprowadzeniu danych w wymaganych polach formularza *Zabiegi,* dane o wybranym zabiegu umieszczone zostaną w formularzach *Zabiegi* (rys. 8) wybranych elementów.

Poniżej zostały opisane procedury, umożliwiające dołączanie do bazy, według podobnego schematu poleceń pisemnych i ustnych oraz protokołów i instrukcji.

2. Przycisk *Polecenia* generuje formularz *Polecenia*  umożliwiający dołączenie polecenia pisemnego lub ustnego wydawanego na wykonanie prac przy wielu elementach stacji, które zostały zaznaczone w kolumnie *Selekt* pola *Lista elementów stacji*.

|          |                     | Lista elementów stacji: RTJ96 |                          |                                |                  |   |                      |                 |                                 |
|----------|---------------------|-------------------------------|--------------------------|--------------------------------|------------------|---|----------------------|-----------------|---------------------------------|
| Selekt · | Wyłącznik próżniowy | Nazwa                         | Typ<br>÷<br>VD4 24 06 20 | · Lokalizar ·<br><b>R 20kV</b> | Napiecie<br>24kV | ٠ | Nr pol -<br>1        |                 |                                 |
| ☑<br>☑   | Wyłącznik próżniowy |                               | VD4 24.06.20             | <b>R 20kV</b>                  | 24kV             |   | $\overline{2}$       |                 | Wyszukiwanie elementów:         |
|          |                     |                               |                          |                                |                  |   |                      | RT396           | Nazwa stacii<br>$\sim$<br>Nazwa |
|          |                     |                               |                          |                                |                  |   |                      | VD <sub>4</sub> | Typ                             |
| Zabiegi  |                     |                               |                          |                                |                  |   | * - wartość wymagana |                 |                                 |
|          | Zabieg:             | Sprawdzenie skrócone          |                          |                                | w                |   |                      |                 |                                 |
|          | Data:               | 1 listopada 2010              |                          |                                |                  |   |                      |                 |                                 |
|          | Czasookres:         | 1 miesiąc                     |                          |                                | ¢                |   |                      |                 |                                 |
|          | Uwagi:              | brak                          |                          |                                | ۸<br>E           |   |                      |                 |                                 |

*Rys. 7. Powiązanie zabiegu z wybranymi elementami (Źródło: opracowanie własne)* 

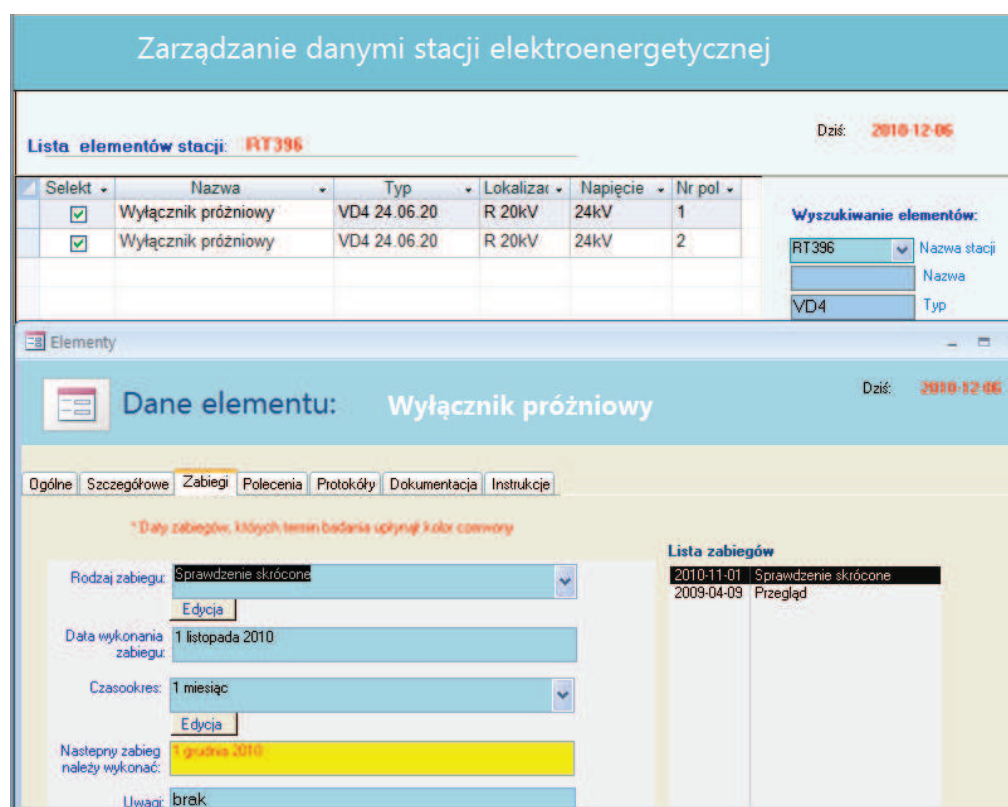

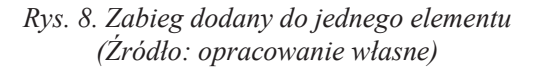

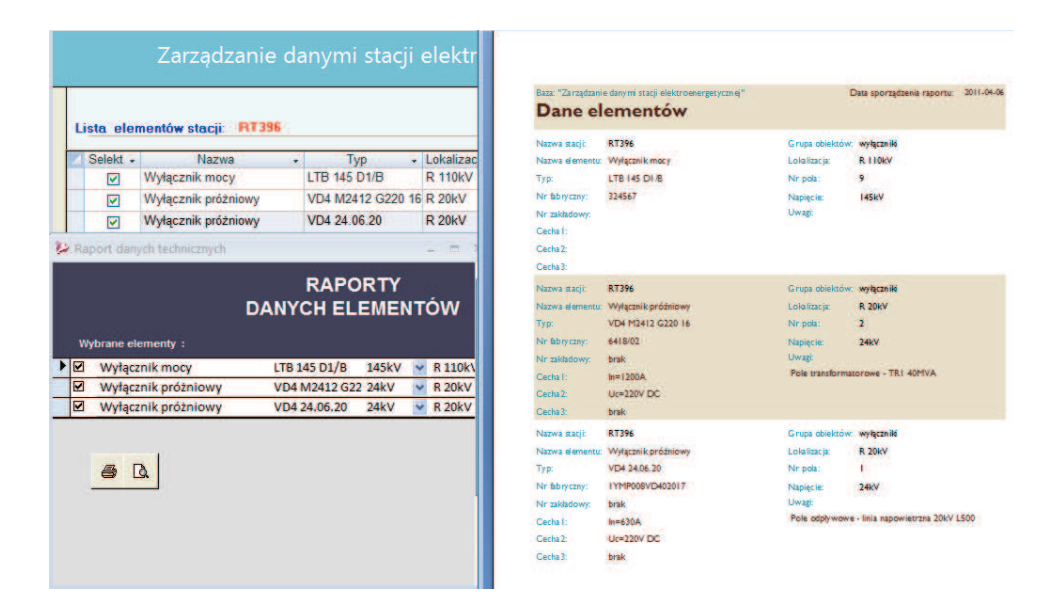

*Rys. 9. Raport Dane elementów (Źródło: opracowanie własne)* 

Wprowadzenie danych w polach formularza *Polecenia* i dodanie ich do bazy umożliwia dołączenie polecenia do pola *Lista poleceń* w formularzu *Polecenia* wybranych elementów. Polecenie zostanie umieszczone w formularzu *Polecenia* bez konieczności wprowadzania tych danych z poziomu formularza *Polecenia* każdego elementu.

- 3. Przycisk *Protokóły* otwiera formularz *Protokóły*  umożliwiający dołączenie, do wybranych w kolumnie *Selekt*, pola *Lista elementów* stacji elementów stacji elektroenergetycznej protokołów, np. pomiarowych wystawionych dla udokumentowania stanu technicznego. Jest to sytuacja, w której jeden protokół zawiera dane odnoszące się do więcej niż jednego elementu stacji. Wprowadzenie danych w polach formularza *Protokóły* i dodanie ich do bazy umożliwia dołączenie protokółu do pola *Lista protokołów* w formularzu *Protokóły* wybranych elementów. Protokół jest dołączony w formularzu *Protokóły* bez wprowadzania tych danych z poziomu formularza *Protokóły* każdego elementu.
- 4. Przycisk *Instrukcje* przycisk inicjujący formularz *Instrukcja*, z poziomu którego można do wybranych elementów zaznaczonych w kolumnie *Selekt* pola *Lista elementów stacji* dołączyć instrukcję, DTR, kartę katalogową. W operacji tej jednorazowe działanie powoduje przypisanie instrukcji, czy innej części dokumentacji, dowolnej liczbie elementów. Wprowadzenie danych w polach formularza *Instrukcja* i dodanie ich do bazy, umożliwia dołączenie instrukcji do pola *Lista instrukcji* w formularzu *Instrukcje* wybranych elementów. Instrukcja zostaje dołączona w formularzu *Instrukcje* bez wprowadza-

nia tych danych z poziomu formularza *Instrukcje* każdego elementu.

## **3.3.2 Raporty**

Raporty pozwalają przedstawić zestawienie interesujących użytkownika danych w formie drukowanych dokumentów. W zależności od rodzaju prezentowanych sprawozdań i ich konfiguracji wykorzystuje się wszystkie lub część informacji zgromadzonych w bazie. Generowane w ten sposób informacje dają obraz stacji lub systemu elektroenergetycznego w zależności od określonych kryteriów założonych na etapie projektowania bazy. Jeżeli w trakcie eksploatowania bazy niezbędnym staje się analizowanie danych w innym ujęciu można taki raport utworzyć z istniejącego zbioru danych.

Przycisk *Raporty* w grupie *Operacje na elementach* uruchamia okno formularza *Rodzaje raportów*, z poziomu którego dokonujemy wyboru raportów *Wybranych elementów* czy *Wszystkich elementów*.

1. Raporty *Wybranych elementów* (rys. 9) są generowane dla wybranej grupy elementów. Wybór elementów do sporządzenia raportów realizowany jest poprzez zaznaczanie wybranych elementów (wstawienie znacznika) w kolumnie *Selekt* pola *Lista elementów stacji*. Uruchomienie przycisku *Wybranych elementów* uruchamia formularz *Raporty dla wybranych elementów,* z wykorzystaniem którego można generować raporty *Dane elementów*, *Rodzaje zabiegów*, *Instrukcji*.

Po uruchomieniu przycisku *Dane elementów* otwiera się okno formularza *Raporty danych elementów*. Formularz zawiera wybraną listę elementów, dla których po uruchomieniu przycisku *Pod-*

| Lista elementów stacji: RT396                                                                                       |                     |                             |                           |                                               |                                   | Earn: "Zarządzanie chrym (utacija bist rzene metrczne/<br>Deteropments neoner 2011-04-06<br>Przeprowadzone zabiegi w terminiach<br>$01 - 01 - 1995$<br>05-04-2011<br>do<br>od |                                                                    |                                           |                                         |  |
|----------------------------------------------------------------------------------------------------|---------------------|-----------------------------|---------------------------|-----------------------------------------------|-----------------------------------|----------------------------------------------------------------------------------------------------|--------------------------------------------------------------------|-------------------------------------------|-----------------------------------------|--|
| Selekt -                                                                                                    | <b>Nazwa</b>        | $\bar{\mathbf{v}}$          | Typ                       | · Lokalizac ·                                 | Na                                |                                                                                                    |                                                                    |                                           |                                         |  |
| ☑                                                                                                    | Wyłacznik mocy      |                             | LTB 145 D1/B              | <b>R 110kV</b>                                | 145                               | Names staci: RT396<br><b>Wylazznik mory</b><br>Names                                                                                                    |                                                                    |                                           |                                         |  |
| ☑                                                                                                    | Wyłącznik próżniowy |                             | VD4 M2412 G220 16 R 20kV  |                                               | 24k                               | Typ:                                                                                                    | LTB 145 DHB                                                        | Nr febryczny:                             |                                         |  |
| ☑                                                                                                    | Wyłącznik próżniowy |                             | VD4 24.06.20              | <b>R 20kV</b>                                 | 24k                               | <b>Lokalizacia</b><br><b>R TIBWY</b><br>Napiecias                                                                                                    |                                                                    |                                           |                                         |  |
| п                                                                                                    | Wyłącznik próżniowy |                             | VD4 M2412 G220 16 R 20kV  |                                               | 24k                               | Nr pola:<br>Zabien<br>Spawdsene skrocone                                                                                                    | <b>D</b> ate zabiegu<br>15-keepeads-2010                           | Czasookres<br><b>Installed</b>            | Data następnego zabiegu<br>Service-2010 |  |
|                                                                                                    |                     |                             |                           |                                               |                                   | Spia wdsanie skroopne                                                                                                    | 05 Integrate 2010                                                  | <b>Simmarized</b>                         | 05-serana -2011                         |  |
| Rodzaje raportów<br>$\mathbf x$<br>Б<br><b>RODZAJE RAPORTÓW</b><br>G<br>Wybranych elementów<br>Wszystkich elementów |                     |                             | Raporty                   | <b>RAPORTY</b><br><b>WSZYSTKICH ELEMENTÓW</b> | $\overline{\mathbf{x}}$           | Names.<br><b>Typ:</b><br><b>R FIBW</b><br>Lokalizacia:<br>145kV<br>Napiecias<br>٠<br>Nr oole:<br>Zabien                                                                       | <b>Wylgoznik mocy</b><br><b>LTB 145 DIIB</b><br><b>Determinero</b> | Nr fabryczny: 324567<br><b>Czasopkres</b> | Data nastepnego gabiegu                 |  |
|                                                                                                    |                     |                             |                           | Spawdsenk skrocone<br>Sprawdzenie skrocone    | 10-mod-in-2010<br>04-anudria-2010 | <b>Frok</b><br><b>Ginnlesson</b>                                                                                                    | Diendra-201<br>04-carmica-2011                                     |                                           |                                         |  |
|                                                                                                    |                     |                             |                           | <b>Pomitiv</b>                                | 04-television-2010                | <b>Lingia</b>                                                                                                    | 04-tennesis-201                                                    |                                           |                                         |  |
|                                                                                                    |                     |                             | Zabiegów wykonanych.<br>G |                                               |                                   |                                                                                                    | 12-terces ds-2010                                                  | <b>Limitizing</b>                         | 10-year-a-2010                          |  |
|                                                                                                    |                     | Zabiegów do wykonania.<br>F |                           |                                               |                                   | Spawderne derosone                                                                                                    | 13-beters de (2010)                                                | <b>Environment</b>                        | Digitaling-2010                         |  |
|                                                                                                    |                     |                             |                           |                                               |                                   | Spawdsena skroopne<br>Names static RT396<br>Names:<br><b>Typ:</b>                                                                                                    | 05 linkesda-2010<br>Wyłącznik próż nowy<br>VD4 M3412 G230 16       | <b>Smithings</b><br>Nr fabryczny: 6418/02 | 35-mais-2011                            |  |
|                                                                                                    |                     |                             |                           |                                               |                                   |                                                                                                    |                                                                    |                                           |                                         |  |

*Rys. 10. Raporty zabiegów wykonanych (Źródło: opracowanie własne)* 

*gląd raportu,* otwiera się raport *Dane elementów*. Drukowanie raportu rozpoczyna się po wciśnięciu przycisku *Drukuj raport*.

Poniżej zostały opisane procedury uzyskiwania *Raportu według rodzaju zabiegu* czy *Raporty instrukcji*.

Przycisk *Rodzajów zabiegów* otwiera okno formularza *Raporty według rodzaju zabiegu*. Formularz zawiera wybraną listę elementów. Raport uzależniony jest od rodzajów zabiegów, którym podlega dany element. Należy wówczas uruchomić przycisk *Wybór rodzaju zabiegu* i dokonać wyboru z rozwijalnej listy. Z poziomu formularza *Rodzaj zabiegu* można wykonać podgląd raportu *Zabiegi wybranych elementów* dla wybranego zabiegu lub wydrukować raport.

W oknie formularza *Raporty według rodzaju zabiegu* znajduje się przycisk *Podgląd*, z użyciem którego możemy generować raport dotyczący wszystkich zabiegów wybranych elementów niezależnie od rodzaju zabiegu.

Po uruchomieniu przycisku *Instrukcji* wyświetlany jest formularz *Raporty Instrukcji*, po wciśnięciu następnie przycisku *Podgląd* wyświetlany jest raport *Instrukcje*, który zawiera informacje o instrukcjach przyporządkowanym wybranym elementom.

2. Raporty *Wszystkich elementów* prezentują informacje z udziałem wszystkich elementów umieszczonych w bazie, uwzględniając wybrane rodzaje filtrowania. Uruchomienie przycisku *Wszystkich elementów* w formularzu *Rodzaje raportów* uruchamia formularz *Raporty wszystkich elementów* z przyciskami *Zabiegów wykonanych, Zabiegów*

## *do wykonania, Zabiegów, których termin wykonania upłynął*.

Uruchomienie przycisku *Zabiegów wykonanych* aktywuje okna komunikatów, gdzie należy wpisać według podanego wzoru zakres przedziału czasowego. Efektem wybrania tej opcji jest raport zawierający wszystkie zabiegi, którym były poddawane elementy z podanego przedziału czasu w przeszłości (rys. 10).

Przycisk *Zabiegów do wykonania* (w nadchodzącym okresie) aktywuje okno komunikatu, gdzie należy wpisać liczbę miesięcy. Po zatwierdzeniu prezentowany jest raport *Zabiegi do wykonania w przedziale czasu*.

Przycisk *Zabiegów, których termin wykonania upłynął* otwiera raport *Zabiegi, których termin upłynął*, tzn. tych zabiegów, które w przewidzianym okresie nie zostały wykonane. Raport staje się informacją do natychmiastowego usuwania zaległości.

## **4. UWAGI I WNIOSKI**

Działalność produkcyjna przedsiębiorstwa generuje coraz większe ilości informacji. Szybkość posługiwania się informacjami jest źródłem siły i stanowi dla przedsiębiorstw istotny element przewagi konkurencyjnej. Umiejętne operowanie danymi pozwala sprawniej organizować pracę i szybciej podejmować właściwe decyzje. Wymaga to zastąpienia tradycyjnego sposobu gromadzenia i zarządzania informacjami narzędziami w postaci elektronicznych baz danych. Te zbiory informacji wykorzystywane w praktyce przemysłowej, pozwalają panować sprawnie nad dużą złożonością procesów przemysłowych.

Przykładem jest zaprojektowana i opracowana baza danych stacji elektroenergetycznej, którą można zastosować do efektywnego organizowania danych. Struktura organizacji i sposoby wykorzystywania danych stacji, zademonstrowane w bazie, są efektem doświadczeń zawodowych, w których informacja i zasoby danych są podstawą sprawnego działania i skutecznego podejmowania decyzji.

Korzyści wynikające z zastosowania opracowanej bazy danych to przede wszystkim:

- duża szybkość i wydajność w posługiwaniu się informacia.
- możliwość planowania działalności w oparciu o dane stacji,
- organizowanie pracy na podstawie generowanych raportów,
- wykorzystanie danych do tworzenia zakresów remontowych,
- prowadzenie statystyk ilościowych dotyczących zainstalowanych urządzeń,
- kontrolowanie rezerw magazynowych,
- możliwość inwentaryzowania elementów stacji i systemu elektroenergetycznego.

Relacyjna baza danych Access w procesie przemysłowym jest skutecznym narzędziem wspomagającym proces technicznej organizacji i zarządzania danymi stacji czy systemu elektroenergetycznego. System zarządzania danymi stacji elektroenergetycznej jest podstawą poprawy jakości pracy, oszczędności czasu, lepszej analizy i szybszego dostępu do danych. Dzięki swoim walorom, system ten może być zastosowany w każdej stacji czy systemie elektroenergetycznym.

#### **Literatura**

- 1. *Riordan R.M*.: Projektowanie systemów relacyjnych baz danych, Warszawa, Wydawnictwo RM, 2000, 4.
- 2. *Uczciwek T*.: Skrypt dla szkolenia osób dozoru i eksploatacji instalacji oraz urządzeń elekroenergetycznych w zakładach przemysłowych i innych jednostkach gospodarczych, COSiW SEP, Warszawa 1994, 9-10, 37.
- 3. *Laskowski J*.: Poradnik elektroenergetyka przemysłowego wyd. III, Warszawa, COSiW SEP, 1994, 96,168-169.
- 4. Szczegółowa instrukcja eksploatacji urządzeń i instalacji elektrycznych w KWB "Turów". Bogatynia 1989, 28.
- 5. *Durlik I*.: Inżynieria zarządzania. Strategia i projektowanie systemów produkcyjnych cz. I, Warszawa, AW Placet, 1999, 9.

*dr inż. Andrzej Tomczyk* 

#### DATA MANAGEMENT SYSTEM FOR AN ELECTRIC POWER SUBSTATION

The article describes the structure, elements and operating method of a Microsoft Access electronic hierarchical database developed with a view to launch an efficient information system for managing the data of an electric power substation. The system is a result of the authors' analyses based on many years of professional experience in this matter.

## СИСТЕМА УПРАВЛЕНИЯ ДАННЫМИ ЭЛЕКТРОЭНЕРГЕТИЧЕСКОЙ СТАНЦИИ

В статье рассмотрена структура, описание элементов и способ действия электронной релационной базы данных Microsoft Access, запроектированной и разработанной с целью внедрения чётко действующей системы информации для управления данными электроэнергетической станции. Данная система является результатом размышлений авторов на основании многолетних профессиональных опытов в данной области.